IBM DB2 Information Integrator OmniFind Edition

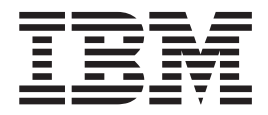

# Notas del release

*Versión 8.2.2*

IBM DB2 Information Integrator OmniFind Edition

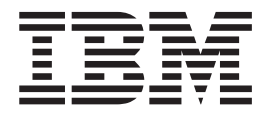

# Notas del release

*Versión 8.2.2*

Antes de utilizar esta información y el producto al que da soporte, asegúrese de leer la información general bajo el apartado ″Avisos″.

Este manual es la traducción del original inglés *IBM DB2 Information Integrator OmniFind Edition Release Notes Version 8.2.2*

Este documento contiene información sobre productos patentados de IBM. Se proporciona según un acuerdo de licencia y está protegido por la ley de Copyright. La presente publicación no incluye garantías del producto y las declaraciones que contiene no deben interpretarse como tales.

Puede solicitar publicaciones de IBM en línea o a través del representante de IBM de su localidad:

- v Para realizar pedidos de publicaciones en línea, vaya a IBM Publications Center en [www.ibm.com/shop/publications/order.](http://www.ibm.com/shop/publications/order)
- v Para encontrar el representante de IBM correspondiente a su localidad, vaya a IBM Directory of Worldwide Contacts en [www.ibm.com/planetwide.](http://www.ibm.com/planetwide)

Cuando envía información a IBM, otorga a IBM un derecho no exclusivo para utilizar o distribuir dicha información en la forma en que IBM considere adecuada, sin contraer por ello ninguna obligación con el remitente.

**© Copyright International Business Machines Corporation 2004, 2005. Reservados todos los derechos.**

# **Contenido**

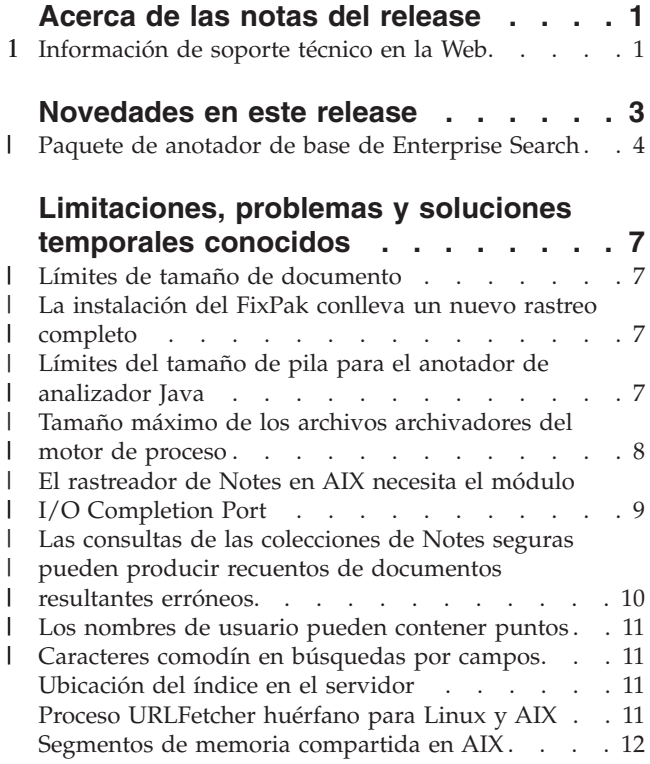

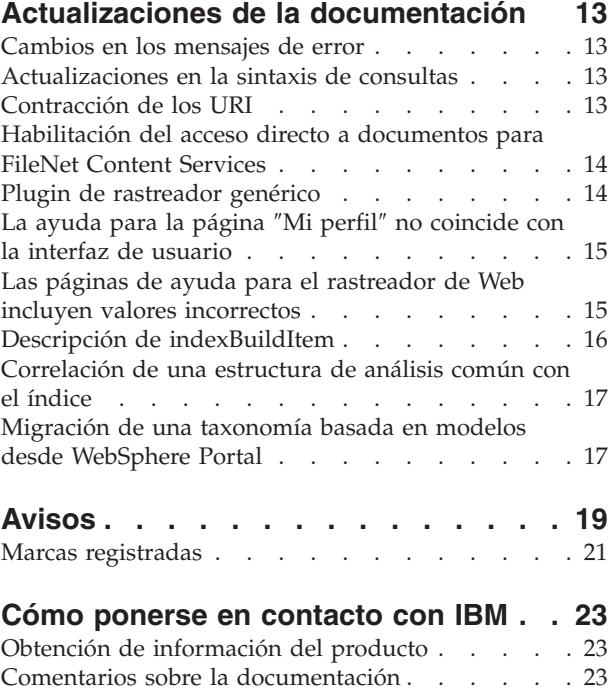

# <span id="page-6-0"></span>**Acerca de las notas del release**

El documento Release Notes describe las novedades que hay en este release, las limitaciones, problemas y soluciones temporales conocidos, y las actualizaciones de la documentación para IBM DB2 Information Integrator OmniFind Edition, Versión 8.2.2 (versión 8.2 plus FixPak 2).

DB2 II OmniFind Edition, Versión 8.2.2 es sólo una actualización. Debe disponer de la versión 8.2 o la versión 8.2.1 para que pueda instalar la versión 8.2.2.

Antes de que instale en SuSE Linux Enterprise Server 9, compruebe las actualizaciones y las soluciones temporales del sitio Web de [soporte](http://www.ibm.com/software/data/integration/db2ii/supportwomnifind.html) de DB2 II [OmniFind](http://www.ibm.com/software/data/integration/db2ii/supportwomnifind.html) Edition, Version 8.2.2.

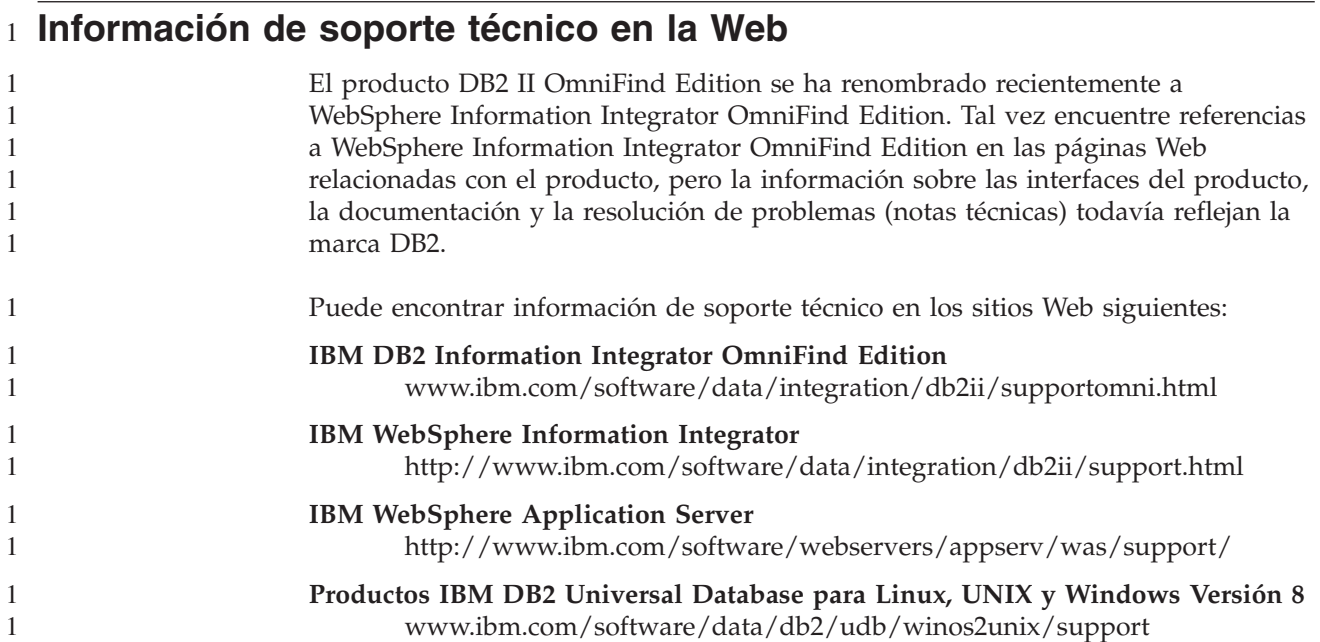

## <span id="page-8-0"></span>**Novedades en este release**

IBM DB2 Information Integrator OmniFind Edition, Versión 8.2.2 proporciona las siguientes características:

#### **Sistemas operativos**

La versión 8.2.2 soporta los siguientes sistemas operativos adicionales:

- v AIX 5.3 (requiere el Nivel de mantenimiento 1 y el PTF de agosto de 2004 de C++ Runtime para AIX)
- v SuSE Linux Enterprise Server 9 con el Service Pack 1 (UnitedLinux SP1) (requiere libstdc++-3.3.3-43.28)

Antes de que instale en SuSE Linux Enterprise Server 9, compruebe las actualizaciones y las soluciones temporales del sitio Web de [soporte](http://www.ibm.com/software/data/integration/db2ii/supportwomnifind.html) de DB2 II [OmniFind](http://www.ibm.com/software/data/integration/db2ii/supportwomnifind.html) Edition, Version 8.2.2.

#### **Documentos grandes**

Las colecciones pueden incluir documentos con un tamaño de hasta 32 MB

#### **Seguridad a nivel de documento para documentos de Domino**

- v Validación en tiempo real (durante el proceso de consulta) de las credenciales de usuario con controles de acceso que son gestionados por el depósito nativo.
- v Validación de usuario a través de perfiles de usuario y registro de usuario de LDAP. Si se almacenan las credenciales en formato cifrado, los usuarios no es necesario que los usuarios especifiquen credenciales cada vez que consultan una fuente de Domino.

#### **Rastreadores**

- v Rastreador de Notes: la capacidad para rastrear directorios además de bases de datos, vistas y carpetas
- Rastreador Web:
	- Soporte de interfaz de usuario para rastrear sitios Web protegidos mediante contraseña (para sitios que utilizan autentificación HTTP básica o autentificación basada en formularios)
	- Capacidad para rastrear sitios Web a los que dan servicio los servidores proxy
	- Capacidad para devolver mensajes personalizados para páginas de errores recuperables

#### **Calidad de búsqueda**

- v Búsqueda federada (capacidad para buscar en más de una colección a la vez)
- v Soporte para caracteres comodín de cola en las consultas
- v soporte para personalizar la longitud de visualización de resúmenes en los resultados de la búsqueda.
- v Soporte de interfaz de usuario para contraer resultados de la búsqueda desde el mismo URI

#### **Análisis lingüístico**

v Soporte para la arquitectura de gestión de información no estructurada (UIMA), que proporciona la capacidad de realizar análisis de texto personalizado en los documentos de una colección.

- Soporte para búsqueda XML nativa
- v Soporte para diccionarios de sinónimos personalizados

### <span id="page-9-0"></span>**API y aplicación de búsqueda**

- v Soporte de interfaz de usuario para configurar y supervisar aplicaciones de oyente de datos de cliente personalizados.
- v Plugin genérico de rastreador, que permite la especificación de seguridad personalizada y normas de negocio
- v Varias mejoras en la aplicación de búsqueda de ejemplo para demostrar las funciones de consulta, las opciones de resultados de la búsqueda, la búsqueda federada y la seguridad de nivel de documento.

#### **Paquete de anotador de base de Enterprise Search** |

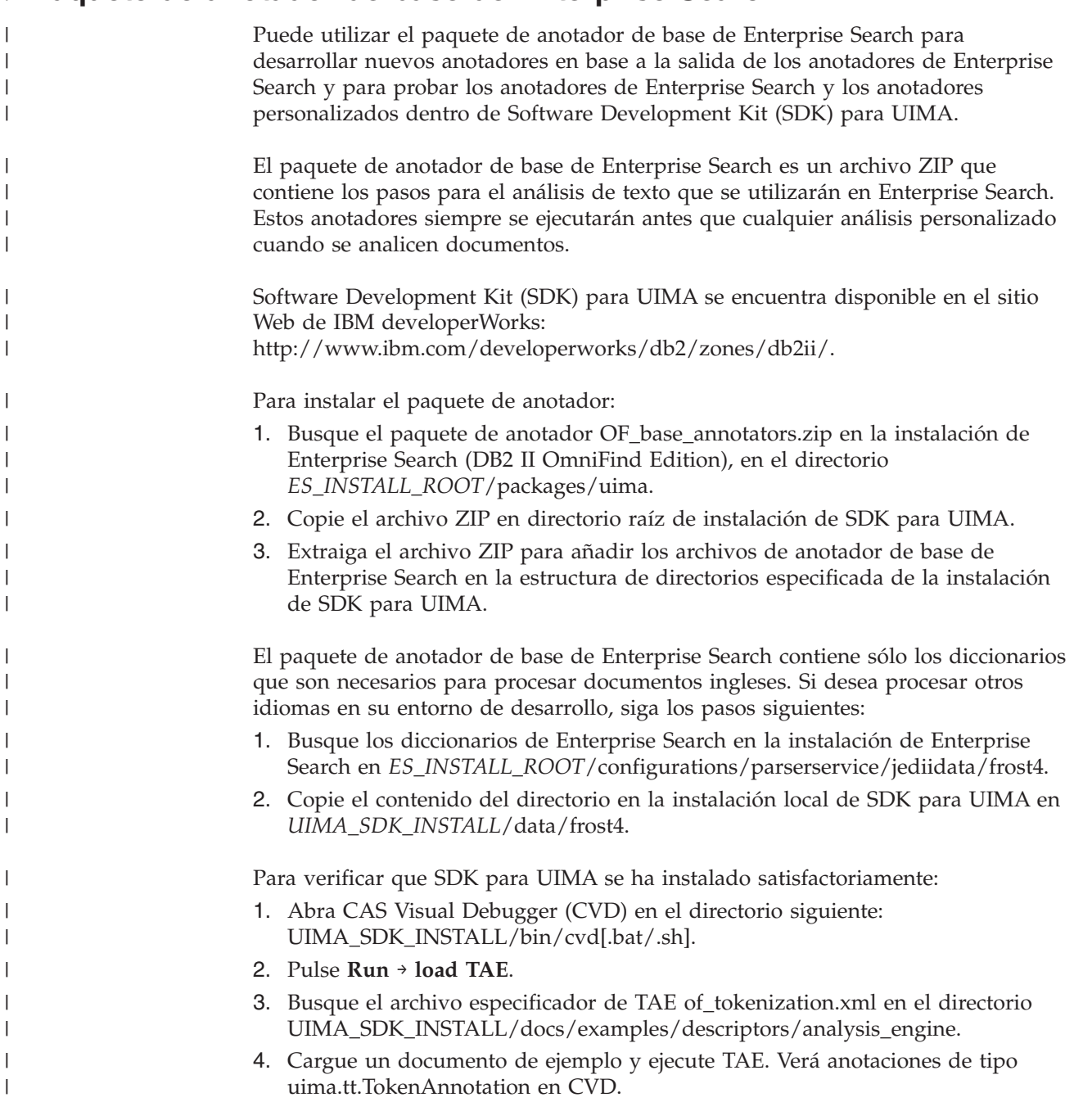

|

|

ı

Para utilizar los anotadores de Enterprise Search para el proceso:

| | | | | | | | | | |

> | | | | |

| | | |

- 1. Incluya una referencia al archivo of\_typesystem.xml en la sección typeSystem del especificador del anotador personalizado si el anotador personalizado utiliza tipos que están definidos por los anotadores de Enterprise Search. El archivo of\_typesystem.xml se encuentra en el directorio UIMA\_SDK\_INSTALL/docs/examples/descriptors/analysis\_engine. Consulte el archivo jtok.xml del directorio analysis\_engine para ver un ejemplo de cómo incluir referencias en los archivos.
- 2. Cree un especificador de TAE adicional que incluya el archivo of\_tokenization.xml y el especificador de anotador personalizado.
- 3. Utilice el especificador de TAE agregado cuando lo pruebe en SDK para UIMA.

Si crea un archivo PEAR para subir el anotador a Enterprise Search, asegúrese de que este archivo PEAR incluye sólo el especificador de anotador personalizado. No debe incluir ninguno de los archivos siguientes: of\_tokenization.xml, of\_typesystem.xml, el contenido de of\_base\_annotators.zip o el especificador agregado que se ha creado en el paso 2.

Para obtener más información sobre las posibilidades del análisis en Enterprise Search, consulte los temas ″Custom Text Analysis Integration″ y ″Text Analysis included in enterprise search″ en el Centro de información o en el manual *Programming Guide and API Reference for Enterprise Search*.

# <span id="page-12-0"></span>**Limitaciones, problemas y soluciones temporales conocidos**

Esta información describe las limitaciones, problemas y soluciones temporales conocidos para DB2 Information Integrator OmniFind Edition, Versión 8.2.2.

Cualquier limitación o restricción puede o puede que no se aplique a otros releases del producto.

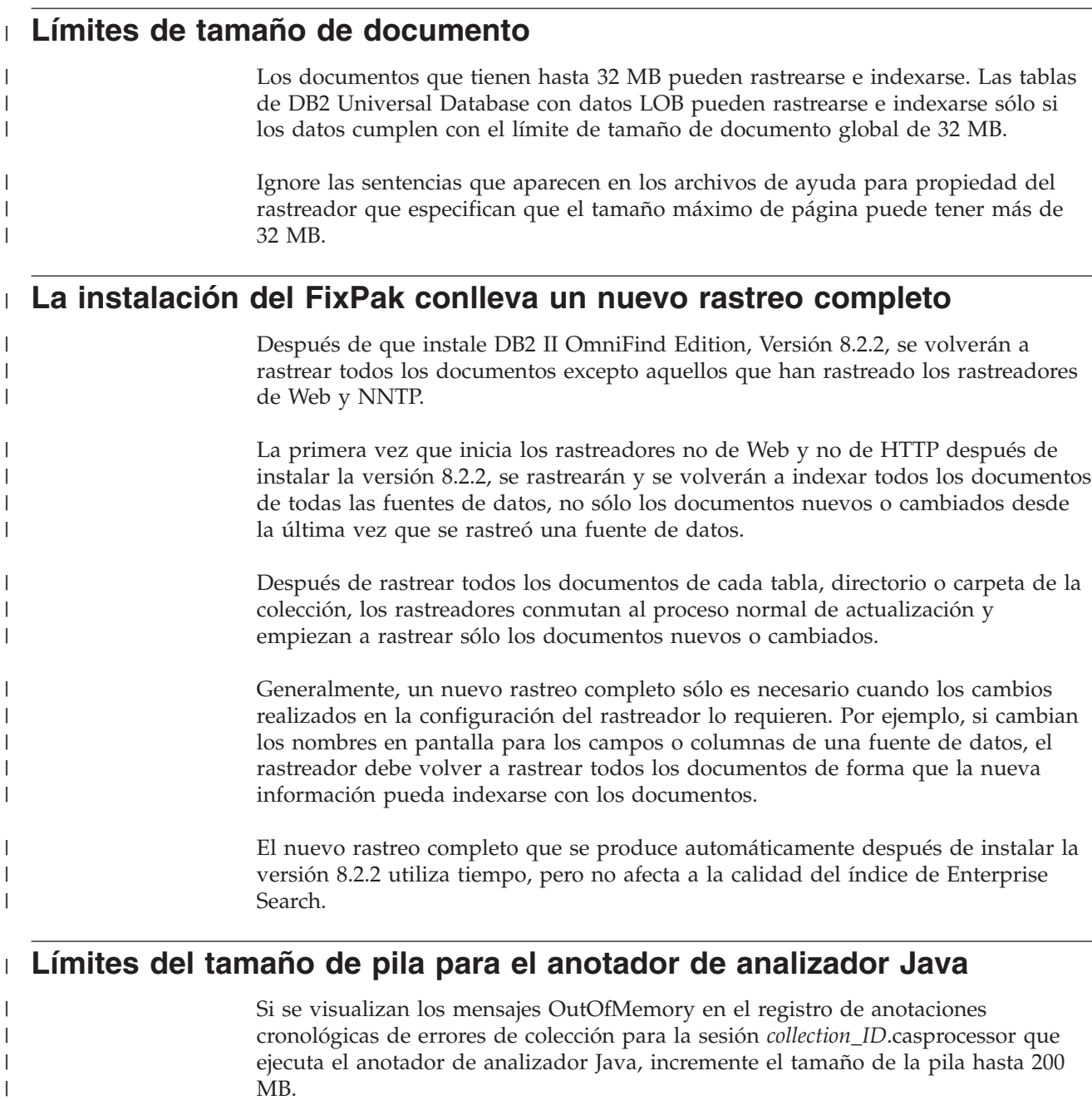

Los anotadores de análisis de texto personalizados que se suben a Enterprise Search se ejecutan en una sesión de Java. Por ejemplo, en Enterprise Search, estas

| |

```
sesiones son sesiones de collection_ID.casprocessor, donde collection_ID es el ID de
                      colección al que pertenece este anotador. Estas sesiones tienen un límite de tamaño
                      de pila de 200 MB.
                      Para incrementar el tamaño de pila:
                      1. Detenga el sistema Enterprise Search. En todos los sistemas operativos, entre el
                         mandato siguiente: esadmin stop
                      2. Detenga CCL:
                         • En Linux y AIX, entre el mandato siguiente: stopccl.sh
                         v En Windows, detenga el servicio Windows DB2 Information Integrator
                           OmniFind Edition: Inicio → Panel de control → Servicios.
                      3. Busque el ID de colección al que pertenece el anotador. Para encontrar el ID de
                         colección, ejecute el mandato esadmin check o vaya al directorio
                         ES_NODE_ROOT/master_config en el que encontrará un archivo
                         collection_ID_config.ini para cada colección que haya creado.
                      4. Incremente el valor de max_heap para la sesión collection_ID.casprocessor en el
                         archivo collection_ID_config.ini.
                      5. Clasifique el archivo collection_ID_config.ini y busque las entradas del
                         procesador CAS. Por ejemplo, en Linux, busque col7:
                         % cd $ES_NODE_ROOT
                         % sort col7_config.ini
                         ...
                         session3.collectionid=col7
                         session3.configDir=col7.casprocessor
                         session3.description=Fenced CAS Processor Session
                         session3.displayname=Fenced CAS Processor Server
                         session3.domain=.
                         session3.flags=0
                         session3.id=col7.casprocessor
                         session3.max_heap=200
                         ...
                      6. Edite la línea session_number.max_heap=200 para que incluya el nuevo tamaño
                         máximo de pila (200). Por ejemplo, para col7: session3.max_heap=200
                      7. Reinicie CCL:
                         v En Linux y AIX, entre el mandato siguiente: startccl.sh -bg
                         v En Windows, inicie el servicio Windows DB2 Information Integrator
                           OmniFind Edition: Inicio → Panel de control → Servicios.
                      8. Reinicie Enterprise Search. En todos los sistemas operativos, entre el mandato
                         siguiente: esadmin start
                      9. Inicie el analizador para esta colección desde la consola de administración de
                         Enterprise Search. El anotador se ejecutará en una JVM con el nuevo tamaño
                         máximo de pila.
Tamaño máximo de los archivos archivadores del motor de proceso
                      Para el análisis de texto personalizado, el tamaño máximo de los archivos
                      archivadores del motor de proceso (archivos PEAR) es 8 MB.
                      Sólo los archivos PEAR que tienen menos de 8 MB pueden subirse utilizando la
                      consola de administración de Enterprise Search. Los archivos PEAR que tienen más
                      de 8 MB frecuentemente contienen recursos, como por ejemplo diccionarios. Para
                      subir un archivo PEAR:
```
<span id="page-13-0"></span>| | |

| | | | | | | | | | | | | | | | | | | | | | | | | | | |  $\perp$ | | | | | | | | | | |

| | |

 $\mathbf{I}$ 

| | | |

<span id="page-14-0"></span>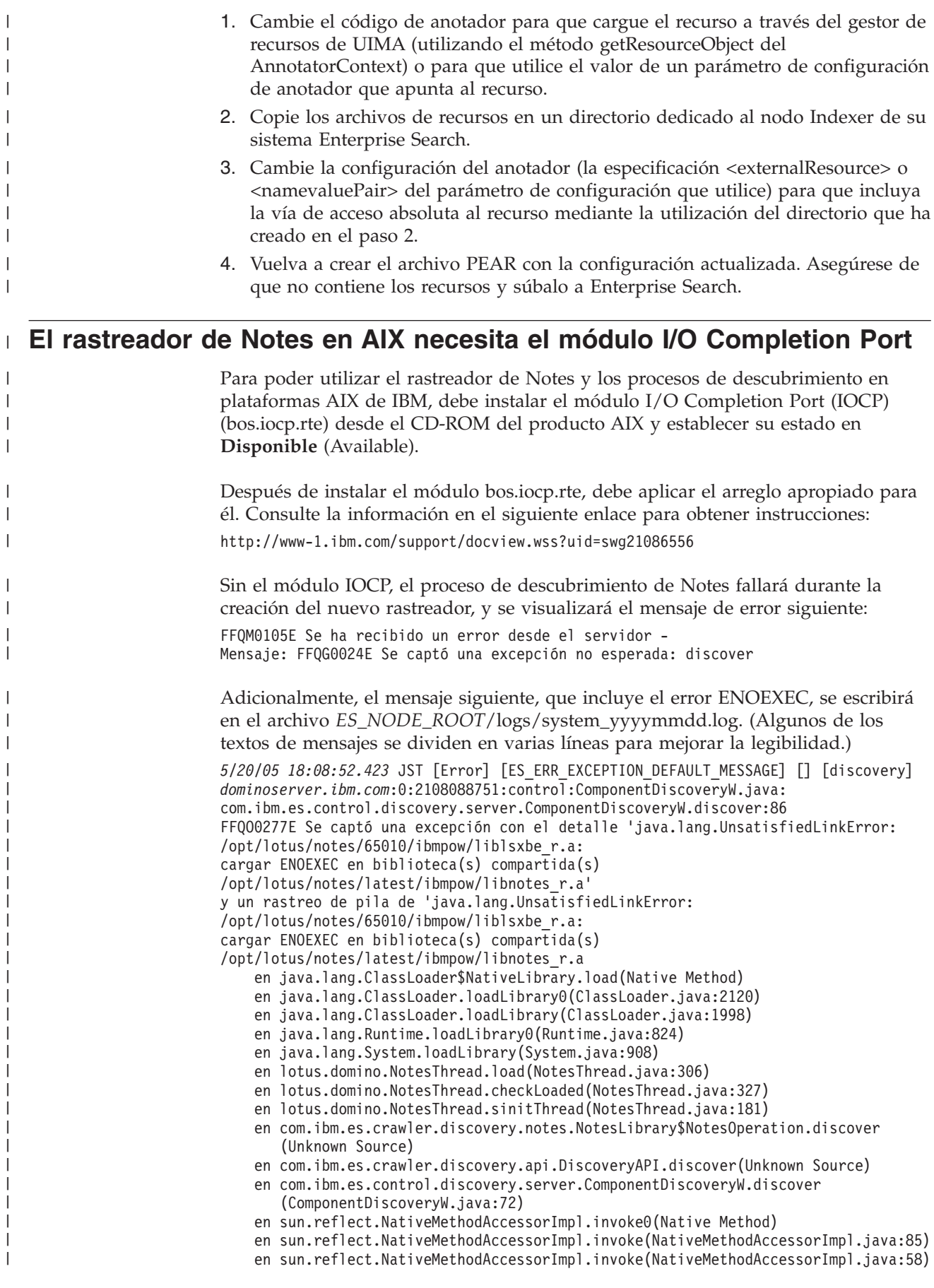

<span id="page-15-0"></span>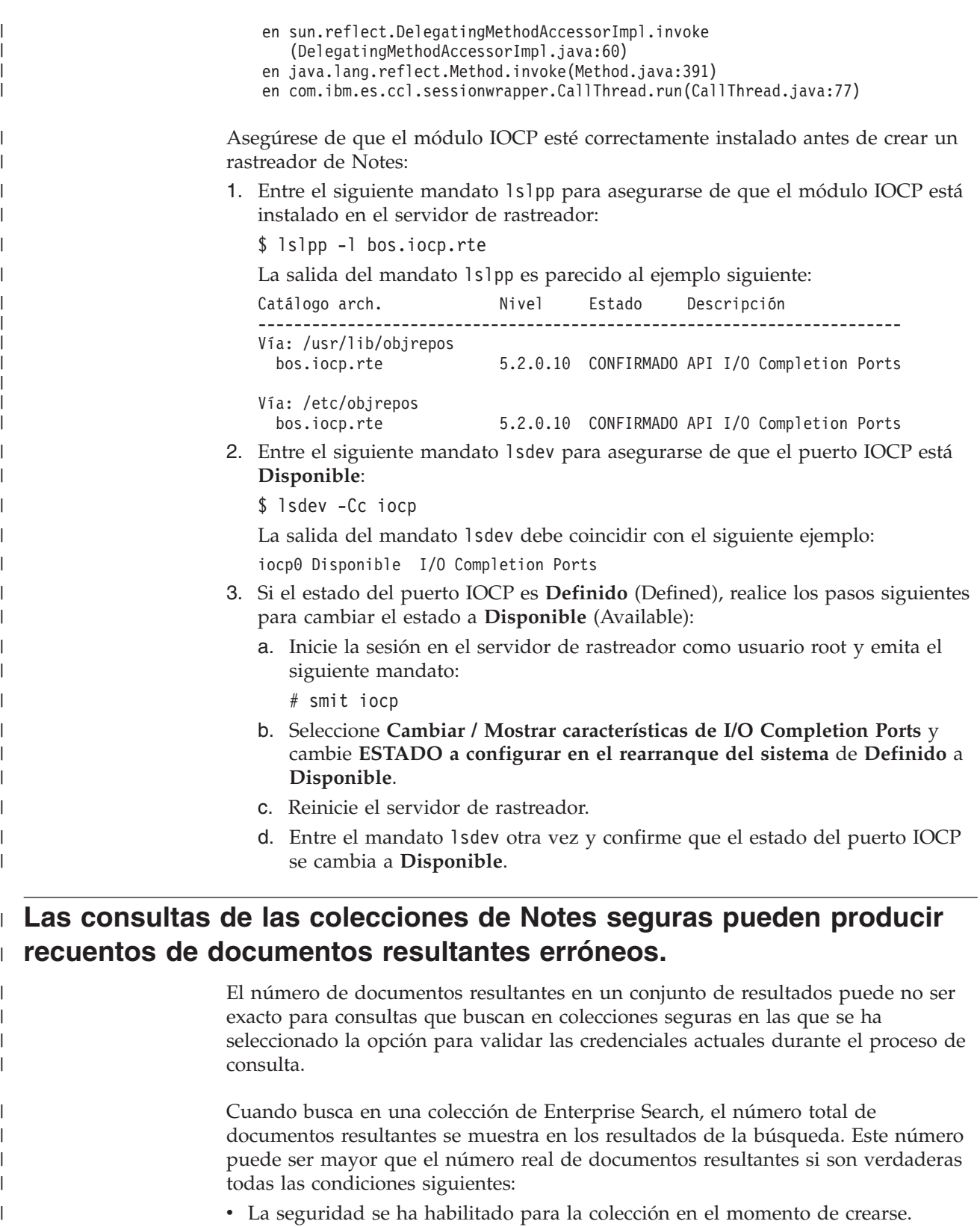

- v La colección incluye un rastreador de Notes.
- v La opción para validar las credenciales actuales durante el proceso de la consulta se ha especificado cuando las opciones de seguridad de nivel de documento estaban configuradas para el rastreador de Notes.

 $\vert$  $\|$  $\|$  $\begin{array}{c} \hline \end{array}$ 

<span id="page-16-0"></span>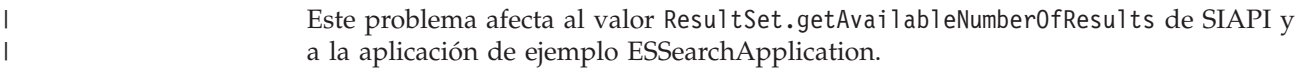

## **Los nombres de usuario pueden contener puntos**

| | |

| | | | |

|

Las instrucciones en línea para la adición de nombres de administrador de Enterprise Search no son correctas. Cuando utiliza la consola de administración de Enterprise Search para añadir un ID de administrador de Enterprise Search al sistema, las instrucciones de la página especifican que el nombre de usuario no puede contener un punto. Dicha instrucción no es correcta. Los nombres de usuario con puntos (como por ejemplo j\_user@this.company.com) están permitidos.

### **Caracteres comodín en búsquedas por campos**

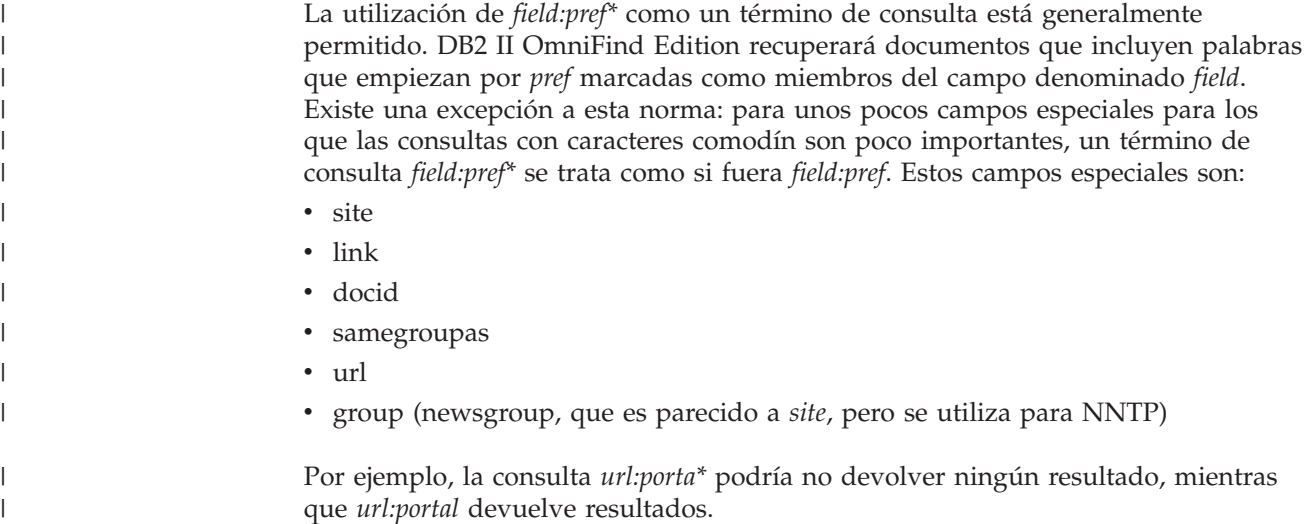

## **Ubicación del índice en el servidor**

Si crea una colección y especifica una ubicación para el índice distinta de la ubicación por omisión en el directorio raíz de los datos del servidor, la utilización de espacio de disco para esta ubicación de índice no predeterminada no se supervisará.

Para una instalación de varios servidores, cuando cree una colección, si desea especificar una ubicación de índice distinta de la ubicación por omisión, la ubicación de índice debe existir en primer lugar en los cuatro servidores.

## **Proceso URLFetcher huérfano para Linux y AIX**

**Problema:** el rastreador de Web utiliza dos procesos. Cuando un proceso finaliza, le indica al segundo proceso que finalice. Es posible que en ocasiones un proceso finalice inesperadamente y deje al otro proceso en ejecución indefinidamente.

Se puede determinar si esto ha sucedido si ve un proceso huérfano como el siguiente proceso en la salida del mandato ps de UNIX:

<span id="page-17-0"></span>/opt/IBMJava2-141/jre/bin/java -classpath /.../URLFetcher.jar:...

Tenga en cuenta que:

- v El PPID (ID de proceso padre) 1 indica que el proceso se ha dejado huérfano.
- v La presencia de URLFetcher.jar en la classpath indica que es un proceso de rastreador de Web.

#### **Solución**

Busque el ID de proceso (PID) del proceso huérfano y termínelo. En el ejemplo anterior, el proceso huérfano es 26222. En Linux y AIX, utilice el mandato kill sin argumentos. Es posible que también vea entradas "hijo" en la tabla de procesos. Las entradas hijo representan hebras creadas por el proceso huérfano. Estas entradas hijo se deben suprimir al matar sus procesos predecesores.

Cuando vea un proceso URLFetcher huérfano, debe matarlo porque si se encuentra en la tabla de procesos, el sistema operativo reserva recursos para dicho proceso. Debe comprobar regularmente si estos procesos huérfanos existen, especialmente si sospecha que el rastreador de Web ha finalizado anormalmente. Si los procesos existen, mátelos.

**Importante:** En DB2 II OmniFind Edition Versión 8.2.1, los procesos huérfanos ocurren muy pocas veces debido a que el captador de URL ahora termina el mismo cuando éste se da cuenta que ya no está el componente de C++. Si se produce el problema, tenga cuidado de no terminar sin querer alguna otra sesión de edición httpauth.ini de usuario. El programa de utilidad HTTPAuthEdit es una JVM que se ejecuta a partir del archivo JAR URLFetcher y puede parecerse en la tabla de procesos.

## **Segmentos de memoria compartida en AIX**

Si le aparece el mensaje SQL1224N en AIX, puede que haya excedido el número de segmentos de memoria compartida que están permitidos en AIX.

Para resolver este problema, consulte el tema SQL1224N [Segmentos](http://www-1.ibm.com/support/docview.wss?uid=swg21079674) de memoria [compartida](http://www-1.ibm.com/support/docview.wss?uid=swg21079674) en el sitio Web de soporte de IBM.

# <span id="page-18-0"></span>**Actualizaciones de la documentación**

Las actualizaciones de la documentación incluyen correcciones y adiciones de poca importancia a la documentación de la versión 8.2.2 para DB2 Information Integrator OmniFind Edition.

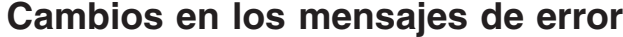

Los mensajes de error se actualizaron después de que la documentación fuera traducida.

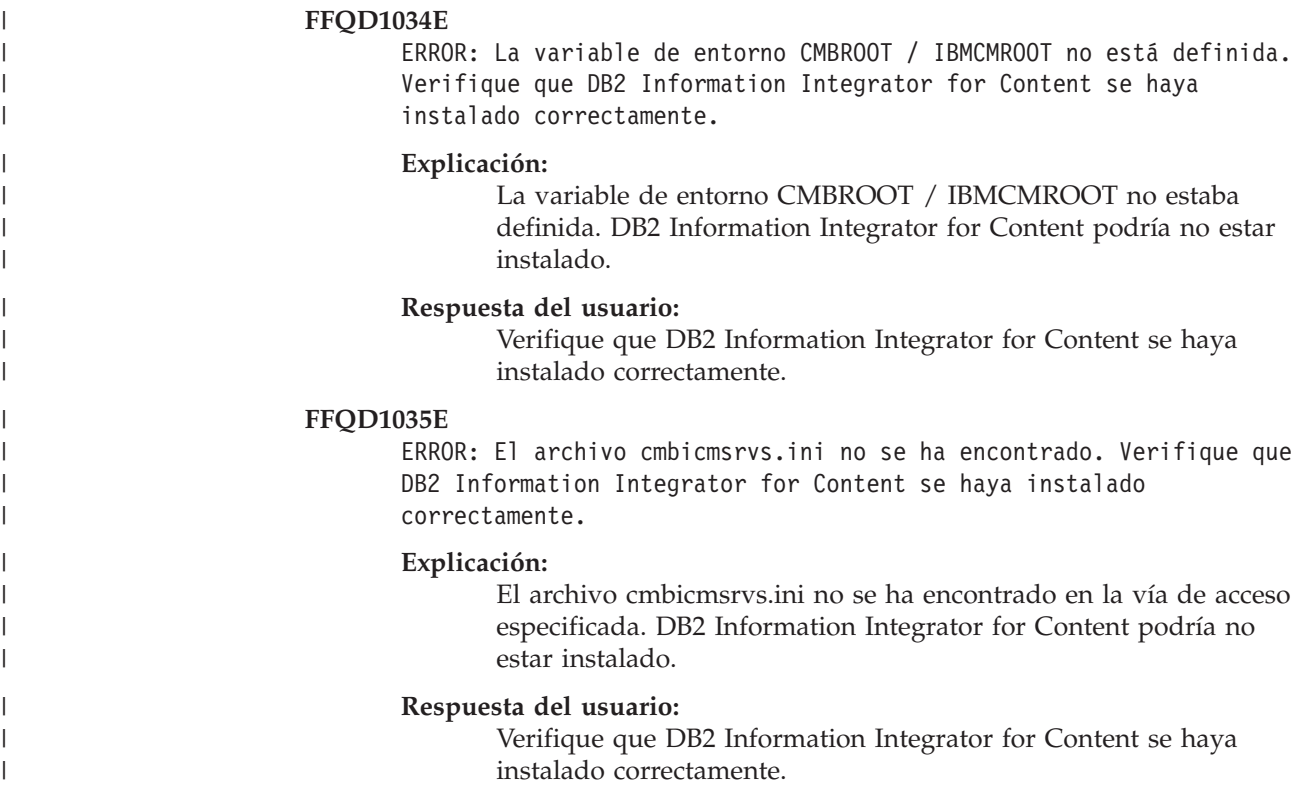

## **Actualizaciones en la sintaxis de consultas**

No es válida una consulta que consiste de un único término - (menos). Un término menos sólo puede utilizarse como filtro posterior, no para generar resultados.

El tema "Sintaxis de consulta," que describe los tipos de sintaxis que puede aplicar a las consultas de búsqueda, se encuentra en el manual *Programming Guide and API Reference* (iiysp.pdf) y en el Centro de información.

## **Contracción de los URI**

Los temas sobre cómo contraer los URI en los resultados de la búsqueda contienen información equivocada e incorrecta.

v La documentación da a entender que se pueden contraer los URI para todos los tipos de fuentes de datos en los resultados de la búsqueda. Sin embargo, la

<span id="page-19-0"></span>capacidad para contraer los URI está limitada a los documentos que tienen URL (es decir, los documentos que fueron rastreados por un rastreador de Web o de NNTP).

v La documentación también muestra una utilización incorrecta de la sintaxis de consulta para samegroupas. Para utilizar esta palabra clave en una consulta, se debe especificar un URL totalmente calificado; no se puede especificar el nombre de un grupo que ha sido creado para contraer varios URI conjuntamente.

Por ejemplo, para consultar documentos que pertenecen al mismo grupo, (como por ejemplo un grupo denominado News), especifique el URI de uno de los documentos del grupo, pero no el nombre del grupo:

Correcto: samegroupas:http://mycompany.server3.com/news/ Incorrecto: samegroupas:news

## **Habilitación del acceso directo a documentos para FileNet Content Services**

Cuando utiliza el rastreador de VeniceBridge crawler para rastrear depósitos de FileNet Content Services gestionados por el servidor de DB2 Information Integrator Content Edition (anteriormente denominado VeniceBridge), tanto la biblioteca de FileNet Content Services como FileNet Web Services de destino trabajan con el conector FileNet Content Services y deben configurarse para utilizar acceso directo a documentos. Para configurar el soporte de acceso directo a documentos, consulte FileNet Web Services *Administrator's Guide* y la documentación de administración de FileNet Content Services.

## **Plugin de rastreador genérico**

Cuando configura las propiedades del rastreador, puede especificar el nombre de una clase Java que desee utilizar para imponer el control de accesos a nivel de documento y para asociar los metadatos con documentos en un índice de Enterprise Search. No puede utilizar un plugin de rastreador genérico con rastreadores de Web y de NNTP.

El plugin de rastreador está implementado en el producto, pero no se describe en la documentación de Enterprise Search.

El plugin de rastreador genérico cubre todas las funciones del plugin de símbolos de seguridad que estaba disponible en la versión 8.2 de DB2 II OmniFind Edition. Aunque todavía se da soporte al plugin de símbolos de seguridad, se recomienda que utilice en su lugar el plugin de rastreador genérico.

Para utilizar el plugin, debe crear una nueva colección. No puede utilizar un plugin nuevo con colecciones que previamente haya creado.

El plugin consta de una clase Java que se llama para cada documento que rastrea el rastreador. La clase de Java se pasa al identificador de documento (URI), a los símbolos de seguridad asignados y a los metadatos. La clase devuelve un conjunto de símbolos de seguridad y metadatos nuevo o modificado, o la clase puede indicar que el documento se ignore o pase por alto.

Después de que todos los documentos en el espacio de rastreo hayan sido rastreados, se llama al plugin para sólo los documentos nuevos o cambiados. Si <span id="page-20-0"></span>desea cambiar los símbolos de seguridad y los metadatos para los documentos que no han sido actualizados, vuelva a rastrear todos los documentos del espacio de rastreo y reorganice el índice.

#### **Utilización del plugin para imponer la seguridad**

Se logra la seguridad a nivel de documento mediante la asociación de uno o más símbolos de seguridad (una serie delimitada por comas) con cada documento que el rastrea el rastreador. Los identificadores de grupo comúnmente se utilizan como símbolos de seguridad.

Por omisión, a cada documento se le asigna un símbolo público que hace que el documento esté disponible para todo el mundo. El símbolo público se puede sustituir por un valor proporcionado por el administrador o un valor que se extraiga de un campo del documento rastreado.

El plugin le permite aplicar sus propias normas de negocio para determinar el valor de los símbolos de seguridad para los documentos rastreados. Los símbolos de seguridad que se asocian a cada documento se almacenan en el índice. Se utilizan para filtrar documentos que coincidan con los símbolos de seguridad y asegurar que sólo los documentos que un usuario tenga autorización para ver se devuelvan en los resultados de la búsqueda.

#### **Utilización del plugin para añadir metadatos**

Los metadatos de documento, tales como los datos de fecha de última modificación o los datos de campo de los documentos de Lotus Notes, se crean para todos los documentos rastreados. El plugin de rastreador le permite aplicar sus propias normas de negocio para determinar el valor de los metadatos que deben indexarse para cada documento.

Los metadatos se definen como un par de valor y nombre. Puede buscar los metadatos con una consulta de texto libre o con una consulta que especifica el nombre de campo.

Consulte el sitio Web de DB2 II [OmniFind](http://www-306.ibm.com/software/data/integration/db2ii/supportomni.html) Edition Support para obtener más información acerca de este tema y para obtener información acerca del código de plugin de ejemplo que puede modificar bajo su propia lógica.

## **La ayuda para la página** ″**Mi perfil**″ **no coincide con la interfaz de usuario**

La interfaz de usuario para la aplicación de búsqueda de ejemplo se actualizó después de que se tradujera la documentación.

En la página ″Mi perfil″ de la aplicación de búsqueda ESSearchApplication, las etiquetas **Credenciales de fuente de datos** y **Nombre de fuente de datos** se han cambiado a **Credenciales de dominio** y **Nombre de dominio**, respectivamente. El archivo de ayuda para esta página todavía refleja el texto de la etiqueta antigua.

## **Las páginas de ayuda para el rastreador de Web incluyen valores incorrectos**

Los valores por omisión incorrectos se especifican en la ayuda en línea para la configuración de un rastreador de Web.

Consulte las correcciones siguientes cuando vaya a configurar un rastreador de Web.

#### <span id="page-21-0"></span>**Página Propiedades del rastreador de Web**

- v En **Número de hebras simultáneas para recuperar documentos**, la ayuda en línea indica que el valor por omisión y máximo es 200. El valor por omisión correcto es 50. El valor máximo es 200.
- v En **Tamaño máximo de página**, la ayuda en línea indica que el rango de valores aceptable está entre 250 KB y 10.000 KB. El valor máximo es 32 MB.

#### **Página Propiedades avanzadas del rastreador de Web**

- v En **Número máximo de URL**, la ayuda en línea indica que el valor por omisión es 2.000.000.000 de URL. El valor por omisión correcto es 3.000.000.
- v En **Número máximo de sistemas principales activos**, la ayuda en línea indica que el valor por omisión es 200. El valor por omisión correcto es 500.
- v En **Número máximo de documentos exclusivos**, la ayuda en línea indica que el valor por omisión es 7.000.000. El valor por omisión correcto es 1.000.000.
- v En **Porcentaje de documentos nuevos a rastrear**, la ayuda en línea indica que el valor por omisión es 99 por ciento. El valor por omisión correcto es 75 por ciento.
- v En **Número máximo de documentos rastreados en el almacenamiento temporal**, la ayuda en línea indica que el valor por omisión es 5.000.000 de documentos. El valor por omisión correcto es 500.000.

#### **Página Espacio de rastreo Web**

v En **Profundidad de vía de acceso de URL**, la ayuda en línea indica que el valor por omisión es 25. El valor por omisión correcto es 16.

## **Descripción de indexBuildItem**

En el manual *Programming Guide and API Reference*, hay un tema denominado "Writing the index build configuration file" (Grabación del archivo de configuración de creación de índices). La descripción de la subsección denominada "The <indexBuildItem> element" (El elemento <indexBuildItem>) es incorrecta.

El texto debería decir lo siguiente:

Si el tipo A es un subtipo de B (por ejemplo, ?Person? como subtipo para ?Entity?), y hay elementos <indexBuildItem> Ia e Ib definidos para ambos tipos, el proceso es el siguiente:

- v Cada norma de que esté definida en Ib se aplicará a las estructuras funcionales de tipo B y a las estructuras funcionales de tipo A.
- v Cada norma de índice que esté definida en Ia se aplicará a las estructuras funcionales de tipo A.

Con este proceso, una norma puede definirse para que almacene todas las anotaciones de ″Entity″ bajo un ″entity,″ fragmento que se aplicará también para las anotaciones de ″Person″, y otra norma para las anotaciones de ″Person″ que crearán un fragmento adicional denominado ″Person.″ Cada norma se aplica independientemente de otras normas, de forma que puedan contener distintos elementos <attributemapping> para las mismas funciones.

## <span id="page-22-0"></span>**Correlación de una estructura de análisis común con el índice**

El archivo XML debe utilizar xmlns, no xmlns:namespace para poder correlacionar una estructura de análisis común con el índice.

El archivo XML debe comenzar con las sentencias siguientes: <?xmlversion="1.0" encoding="UTF-8"?> <indexBuildSpecification xmlns="http://www.ibm.com/of/822/consumer/index/xml">

No conecte :namespace con el atributo xmlns. De lo contrario, se producirá el mensaje de error FFQT0138E cuando se inicie el analizador.

Utilice <name> en lugar de <typeName> en el elemento <indexBuildItem>. La configuración de ejemplo contiene un código incorrecto. Debería decir: <indexBuildItem><name>com.ibm.uima.tt.PersonAnnotation</name>

en lugar de <indexBuildItem><typeName>com.ibm.uima.tt.PersonAnnotation</typeName>

## **Migración de una taxonomía basada en modelos desde WebSphere Portal**

En el manual *Administering Enterprise Search*, el tema denominado "Migrating a model-based taxonomy from WebSphere Portal" requiere información adicional.

Cuando el programa de utilidad de migración se ejecuta por primera vez, necesita la vía de acceso a la instalación de WebSphere Portal. A continuación, actualizará los archivos de configuración de Enterprise Search. Para que estas actualizaciones de la configuración puedan funcionar, debe detenerse el sistema de búsqueda de Enterprise Search. En caso contrario, la opción para migrar taxonomías basadas en modelos no estará activa. Para las ejecuciones subsiguientes del programa de utilidad de migración del sistema Enterprise Search puede estar activo.

## <span id="page-24-0"></span>**Avisos**

Esta información se ha desarrollado para productos y servicios que se ofrecen en los EE.UU. Es posible que IBM no comercialice los productos, servicios o características descritos en este documento en todos los países. Consulte al representante local de IBM para obtener información sobre los productos y servicios que actualmente pueden adquirirse en su zona. Cualquier referencia a un producto, programa o servicio de IBM no pretende afirmar ni implicar que sólo se pueda utilizar dicho producto, programa o servicio de IBM. En su lugar se puede utilizar cualquier producto, programa o servicio funcionalmente equivalente que no vulnere ninguno de los derechos de propiedad intelectual de IBM. Sin embargo, es responsabilidad del usuario evaluar y verificar el funcionamiento de cualquier producto, programa o servicio que no sea de IBM.

IBM puede tener patentes o solicitudes de patentes en tramitación que afecten al tema tratado en este documento. La posesión de este documento no confiere ninguna licencia sobre dichas patentes. Puede realizar consultas sobre licencias escribiendo a: IBM Director of Licensing IBM Corporation North Castle Drive Armonk, NY 10504-1785 EE.UU.

Para realizar consultas sobre licencias referentes a información de doble byte (DBCS), puede ponerse en contacto con el Departamento de Propiedad Intelectual de IBM de su país/región o escribir a: IBM World Trade Asia Corporation Licensing 2-31 Roppongi 3-chome, Minato-ku Tokyo 106-0032, Japón

El párrafo siguiente no es aplicable al Reino Unido ni a ningún país/región en donde tales disposiciones sean incompatibles con la legislación local: INTERNATIONAL BUSINESS MACHINES CORPORATION PROPORCIONA ESTA PUBLICACIÓN "TAL CUAL", SIN GARANTÍA DE NINGUNA CLASE, NI EXPLÍCITA NI IMPLÍCITA, INCLUIDAS, PERO SIN LIMITARSE A ELLAS, LAS GARANTÍAS IMPLÍCITAS DE NO VULNERACIÓN DE DERECHOS, COMERCIALIZACIÓN O IDONEIDAD PARA UN FIN DETERMINADO. Algunos estados no permiten la exclusión de garantías expresas o implícitas en determinadas transacciones, por lo que es posible que esta declaración no sea aplicable en su caso.

Esta publicación puede contener inexactitudes técnicas o errores tipográficos. Periódicamente se efectúan cambios en la información aquí contenida; dichos cambios se incorporarán a las nuevas ediciones de la publicación. IBM puede efectuar, en cualquier momento y sin previo aviso, mejoras y cambios en los productos y programas descritos en esta publicación.

Las referencias hechas en esta publicación a sitios Web que no son de IBM se proporcionan sólo para la comodidad del usuario y no constituyen un aval de esos sitios Web. La información contenida en esos sitios Web no forma parte de la información del presente producto IBM y el usuario es responsable de la utilización de dichos sitios Web.

IBM puede utilizar o distribuir cualquier información que se le facilite de la manera que considere adecuada, sin contraer por ello ninguna obligación con el remitente.

Los titulares de licencia de este programa que deseen obtener información sobre él con el fin de habilitar: (i) el intercambio de información entre programas creados de forma independiente y otros programas (incluido éste) y (ii) el uso mutuo de la información intercambiada, deben ponerse en contacto con:

IBM Corporation J46A/G4 555 Bailey Avenue San José, CA 95141-1003 EE.UU.

Dicha información puede estar disponible, sujeta a los términos y condiciones apropiados, incluido en algunos casos el pago de una tarifa.

El programa bajo licencia descrito en este documento y todo el material bajo licencia asociado a él, los proporciona IBM según los términos del Acuerdo de Cliente de IBM, el Acuerdo Internacional de Programas Bajo Licencia de IBM o cualquier acuerdo equivalente entre el usuario e IBM.

Los datos de rendimiento contenidos en este documento se obtuvieron en un entorno controlado. Por lo tanto, los resultados obtenidos en otros entornos operativos pueden variar significativamente. Algunas mediciones pueden haberse realizado en sistemas experimentales y no es seguro que estas mediciones sean las mismas en los sistemas disponibles comercialmente. Además, algunas mediciones pueden haberse calculado mediante extrapolación. Los resultados reales pueden variar. Los usuarios de este documento deben verificar los datos aplicables para su entorno específico.

La información referente a productos que no son de IBM se ha obtenido de los proveedores de esos productos, de sus anuncios publicados o de otras fuentes disponibles públicamente. IBM no ha probado esos productos y no puede confirmar la exactitud del rendimiento, la compatibilidad ni ninguna otra afirmación referente a productos que no son de IBM. Las preguntas sobre las prestaciones de productos que no son de IBM deben dirigirse a los proveedores de esos productos.

Todas las declaraciones de intenciones de IBM están sujetas a cambio o cancelación sin previo aviso, y sólo representan objetivos.

Esta información contiene ejemplos de datos e informes que se utilizan en operaciones comerciales diarias. Para ilustrarlos de la forma más completa posible, los ejemplos incluyen nombres de personas, empresas, marcas y productos. Todos estos nombres son ficticios y cualquier similitud con nombres y direcciones utilizados por una empresa real es totalmente fortuita.

#### LICENCIA DE COPYRIGHT:

Esta información contiene programas de aplicaciones de ejemplo escritos en lenguaje fuente que muestran técnicas de programación en diversas plataformas operativas. Puede copiar, modificar y distribuir estos programas de ejemplo como desee, sin pago alguno a IBM, con la intención de desarrollar, utilizar, comercializar o distribuir programas de aplicaciones de acuerdo con la interfaz de programación de aplicaciones correspondiente a la plataforma operativa para la que están escritos los programas de ejemplo. Estos ejemplos no se han probado exhaustivamente bajo todas las condiciones. Por lo tanto, IBM no puede asegurar ni implicar la fiabilidad, utilidad o función de estos programas. Puede copiar, modificar y distribuir estos programas de ejemplo como desee, sin pago alguno a

<span id="page-26-0"></span>IBM, con la intención de desarrollar, utilizar, comercializar o distribuir programas de aplicaciones de acuerdo con las interfaces de programación de aplicaciones de IBM.

Cada copia o parte de estos programas de ejemplo o cualquier trabajo derivado debe incluir una nota de copyright como la siguiente:

Outside In (<sup>®</sup>) Viewer Technology, © 1992-2004 Stellent, Chicago, IL., Inc. Reservados todos los derechos.

IBM XSLT Processor Licensed Materials - Propiedad de IBM © Copyright IBM Corp., 1999-2004. Reservados todos los derechos.

#### **Marcas registradas**

Este tema lista las marcas registradas de IBM y ciertas marcas registradas que no son de IBM.

Los siguientes términos son marcas registradas de International Business Machines Corporation en los EE.UU. y/o en otros países:

IBM AIX AIX 5L DB2 DB2 Universal Database Domino Domino.doc Hummingbird Informix Lotus Lotus Notes Notes OmniFind POWER4 POWER5 RISC System/6000 Tivoli WebSphere Workplace xSeries z/OS

Los siguientes términos son marcas registradas de otras empresas:

Java y todas las marcas registradas y los logotipos basados en Java son marcas registradas de Sun Microsystems, Inc. en los EE.UU. y/o en otros países.

Microsoft, Windows, Windows NT y el logotipo de Windows son marcas registradas de Microsoft Corporation en los EE.UU. y/o en otros países.

Intel, Intel Inside (logotipos), MMX y Pentium son marcas registradas de Intel Corporation en los EE.UU. y/o en otros países.

UNIX es una marca registrada de The Open Group en los EE.UU. y/o en otros países.

Linux es una marca registrada de Linus Torvalds en los EE.UU. y/o en otros países.

Otros nombres de empresas, productos o servicios pueden ser marcas registradas o marcas de servicio de otras empresas.

## <span id="page-28-0"></span>**Cómo ponerse en contacto con IBM**

Para ponerse en contacto con el servicio al cliente de IBM en los Estados Unidos o en Canadá, llame al 1-800-IBM-SERV (1-800-426-7378).

Para obtener información acerca de las opciones de servicio disponibles, llame a uno de los siguientes números:

- v En los EE.UU.: 1-888-426-4343
- v En Canadá: 1-800-465-9600

Para localizar una oficina de IBM en su país o región, consulte el IBM Directory of Worldwide Contacts en el sitio Web [www.ibm.com/planetwide.](http://www.ibm.com/planetwide)

## **Obtención de información del producto**

La información acerca de los productos de DB2 Information Integrator está disponible por teléfono o en la Web.

La información acerca de los productos de DB2 Information Integrator está disponible por teléfono o en la Web. Los números de teléfono que se proporcionan a continuación son válidos en los Estados Unidos.

- 1. Para solicitar productos o para obtener información general: 1-800-IBM-CALL (1-800-426-2255)
- 2. Para solicitar publicaciones: 1-800-879-2755
- 3. Visite el sitio Web en [www.ibm.com/software/data/integration/db2ii/support.html.](http://www.ibm.com/software/data/integration/db2ii/support.html)

Este sitio contiene la información más reciente sobre:

- La biblioteca técnica
- La solicitud de publicaciones
- v Las descargas de clientes
- Los grupos de noticias
- Los FixPaks
- Las novedades
- v Los enlaces a recursos de la Web

## **Comentarios sobre la documentación**

Envíe sus comentarios acerca de este manual u otra documentación de DB2 Information Integrator.

Sus comentarios ayudan a IBM a proporcionar una información de calidad. Envíe sus comentarios acerca de este manual u otra documentación de DB2 Information Integrator. Puede utilizar cualquiera de los siguientes métodos para proporcionar comentarios:

- 1. Envíe sus comentarios utilizando el formulario de comentarios del lector en línea de [www.ibm.com/software/data/rcf.](http://www.ibm.com/software/data/rcf/)
- 2. Envíe sus comentarios por correo electrónico (e-mail) a hojacom@es.ibm.com. Incluya el nombre del producto, el número de versión del mismo y el nombre y

número de pieza del manual (si es aplicable). Si sus comentarios se refieren a texto específico, incluya la ubicación del texto (por ejemplo, un título, un número de tabla o un número de página).

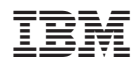

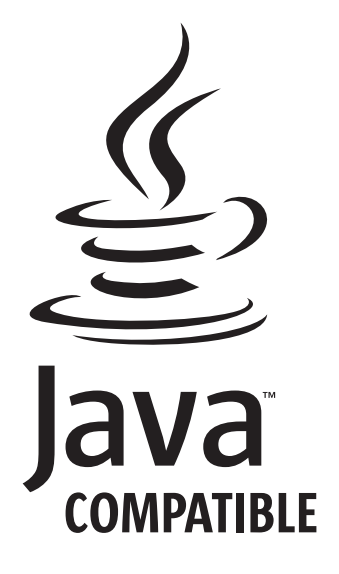